### Legacy.com<sup>®</sup>

# Integration Tools: Implementation Guide

### **Overview**

Legacy.com has developed a set of accessible APIs and embeddable widgets that allow your paper to integrate obituary content into other pages on your website.

#### **BENEFITS**

- Connect your audience to Legacy-managed content
- Amplify your traffic and engagement, increasing revenue share
- Integrate hyperlocal content into your website

#### **SEAMLESS INTEGRATION**

The widgets have been developed to inherit the font styles from your website so that they will take on the look and feel of the page where they are embedded. The widgets will span to fit the width of their placement on your site.

We are happy to assist you with any issues with the layout or styles of your widgets. Please contact marketing[@legacy.com](mailto:marketing%40legacy.com?subject=) with any questions or feedback.

#### **GETTING STARTED IN THREE EASY STEPS**

1. Choose which widget you'd like to apply to your site

2. Contact Legacy.com at marketing@legacy.com. Legacy will provide the script needed to display on your site

3. Place script onto page(s) on your site where you'd like to promote obit content

### Recent Obituaries

#### **DESCRIPTION**

This widget allows you to place a listing of the most recent obituaries onto any page of your site.

#### **FEATURES**

The recent obituaries widget allows users to view the specified number of obituaries, view an individual obituary, and view all of your recent obituaries.

You have the ability to determine:

- How many obituaries appear in the widget
- How the obituary list is selected (alphabetical, random selection)
- Preference to obituaries with photos

#### **PLACEMENT OPPORTUNITIES**

This widget can be placed on any page on your website to allow users to view recent obituaries within your community.

Some ideal placements include:

- Website homepage
- Local news section fronts
- Community or Lifestyle sections

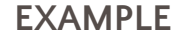

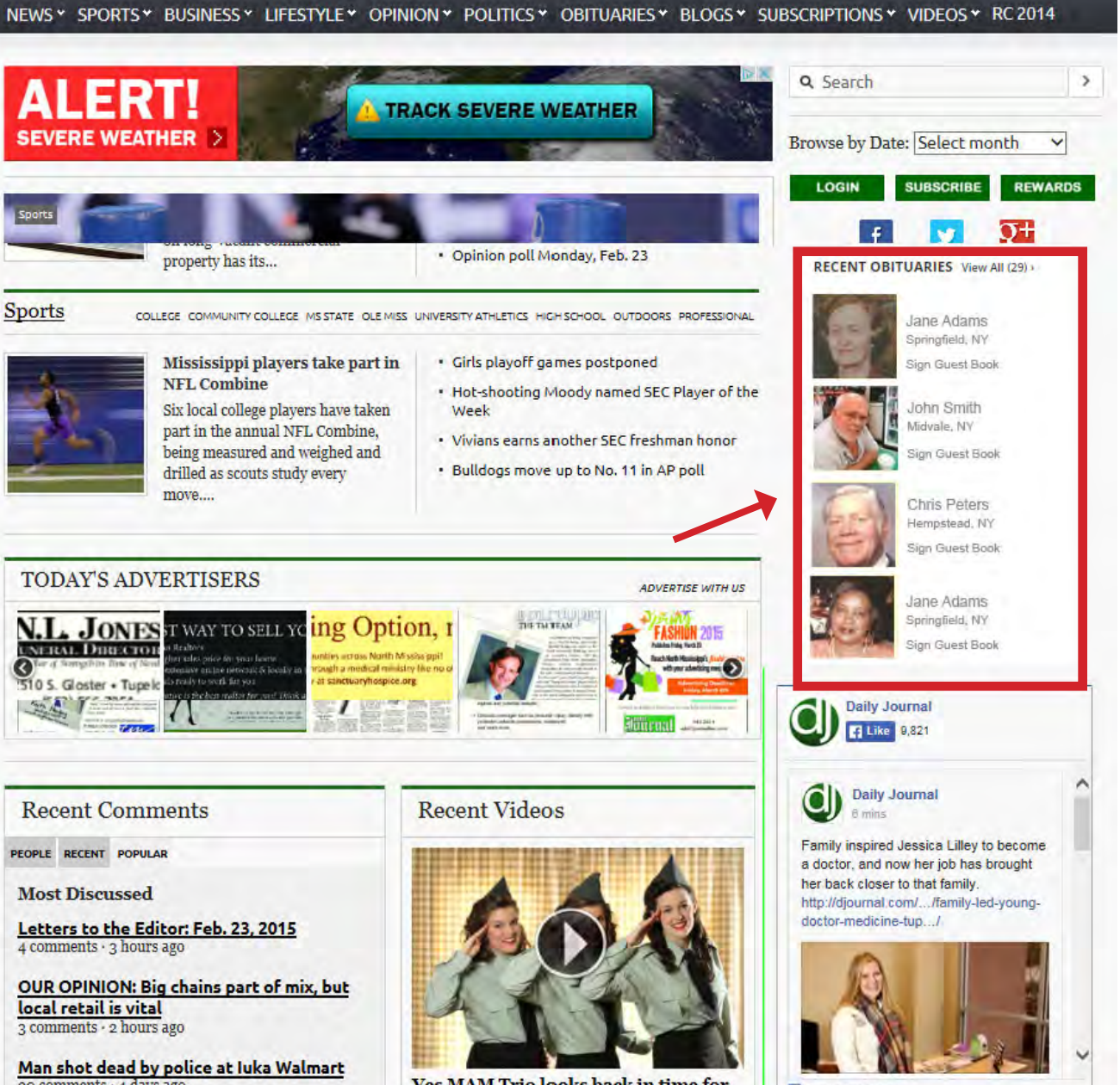

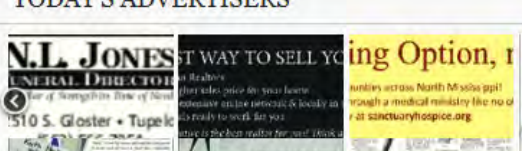

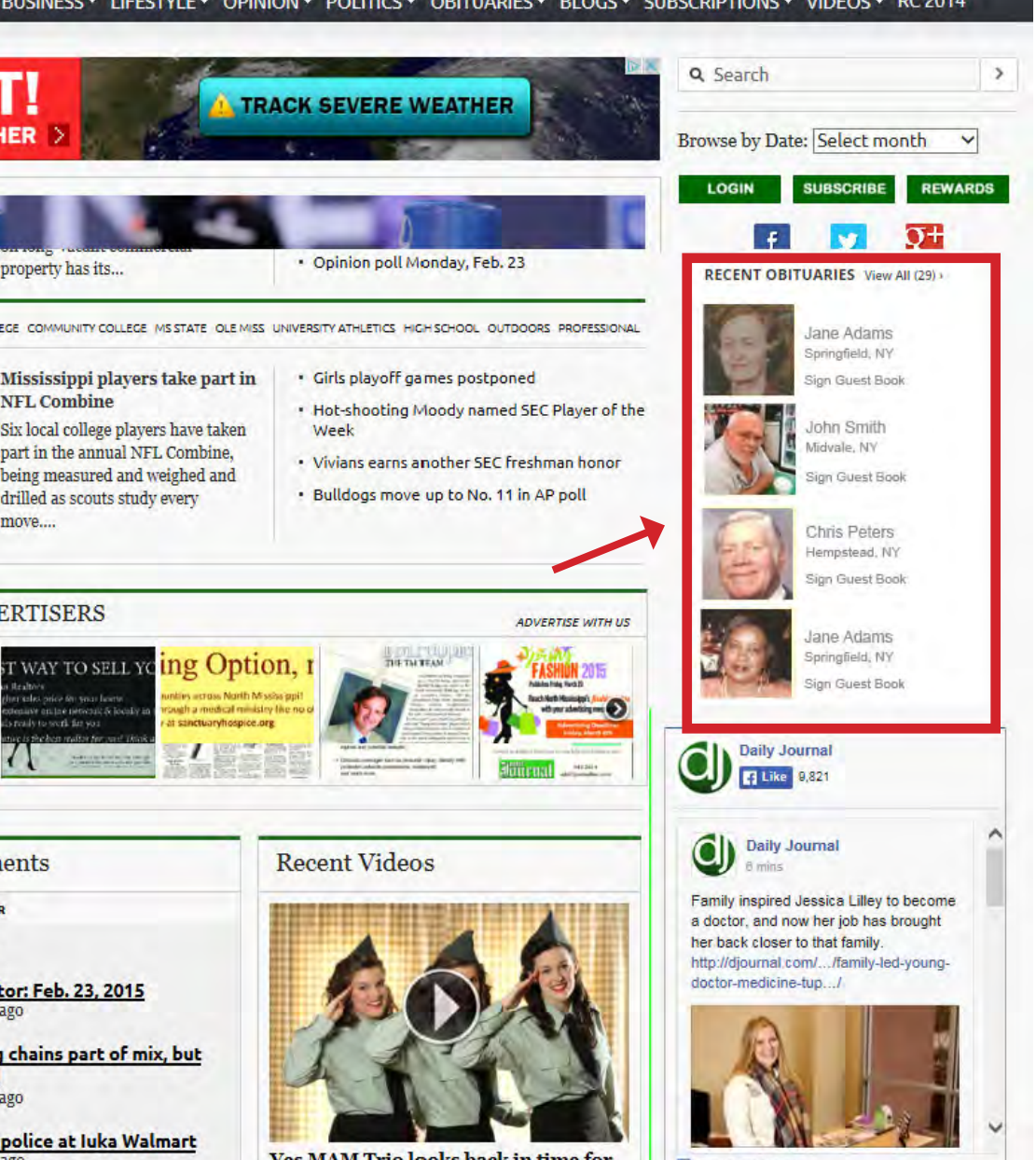

90 comments · 4 days ago

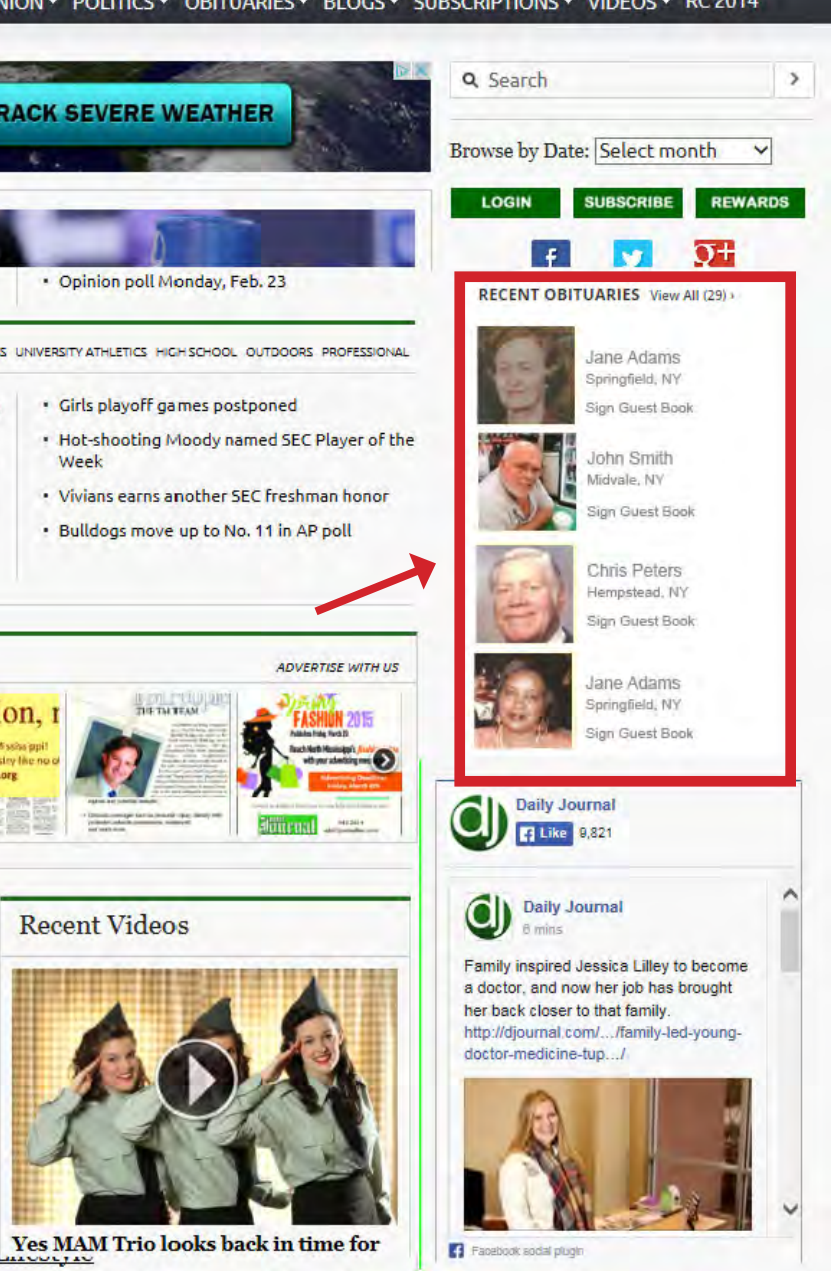

### Search Input Obituary

#### **DESCRIPTION**

This widget allows users to search for obituaries by first name, last name or keyword from any page on your site. The results are filtered to your specific newspaper and will allow users to continue searching additional criteria or date ranges.

#### **FEATURES**

The search input widget allows users to search obituaries by first name, last name, or keyword to quickly and easily find obituaries.

#### **PLACEMENT OPPORTUNITIES**

The search input widget can be placed on any page on your website to allow users to search obituaries by name and/or keyword.

Some ideal placements include:

- Website homepage
- Local news section fronts
- Search pages

#### **EXAMPLE**

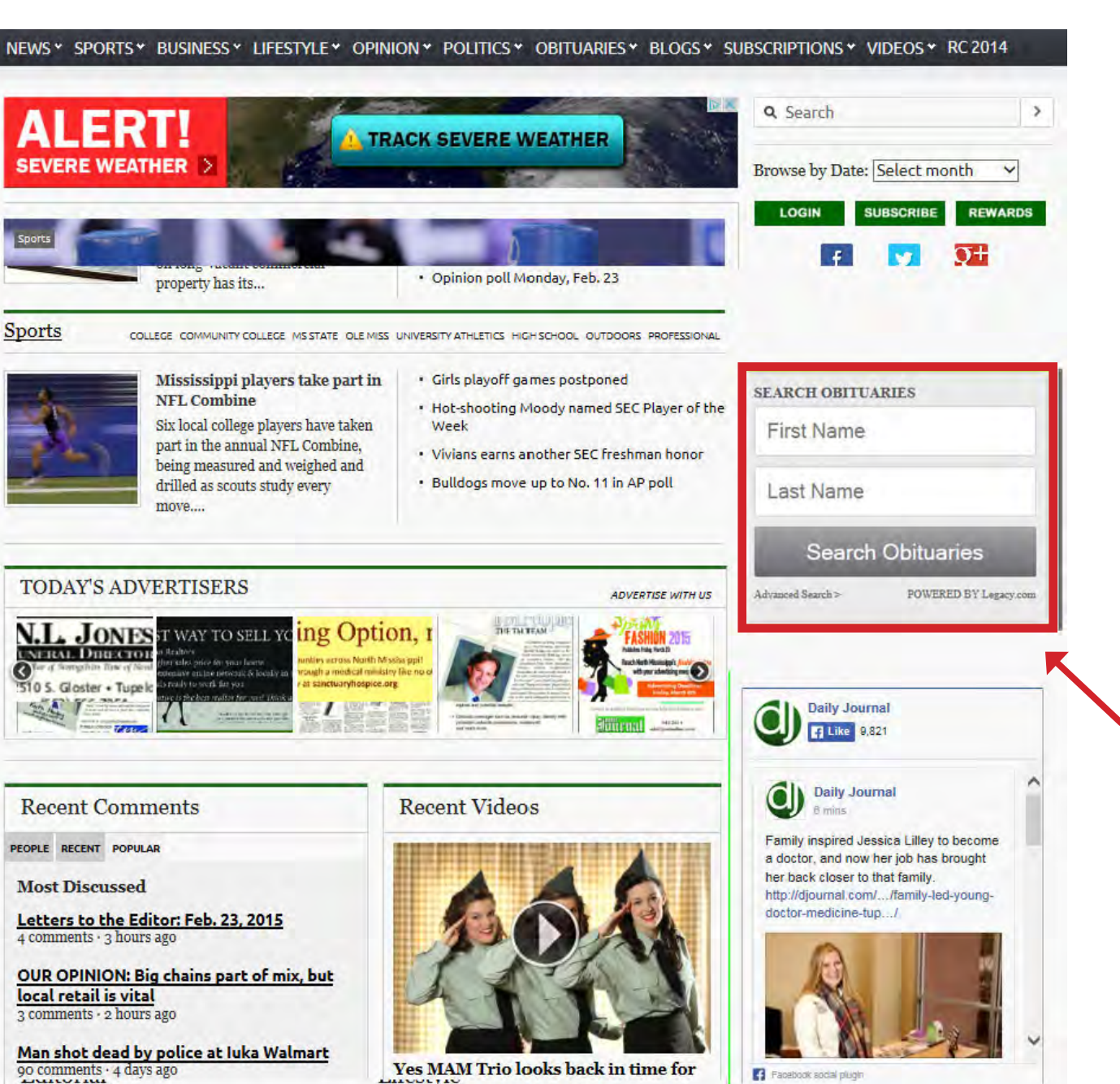

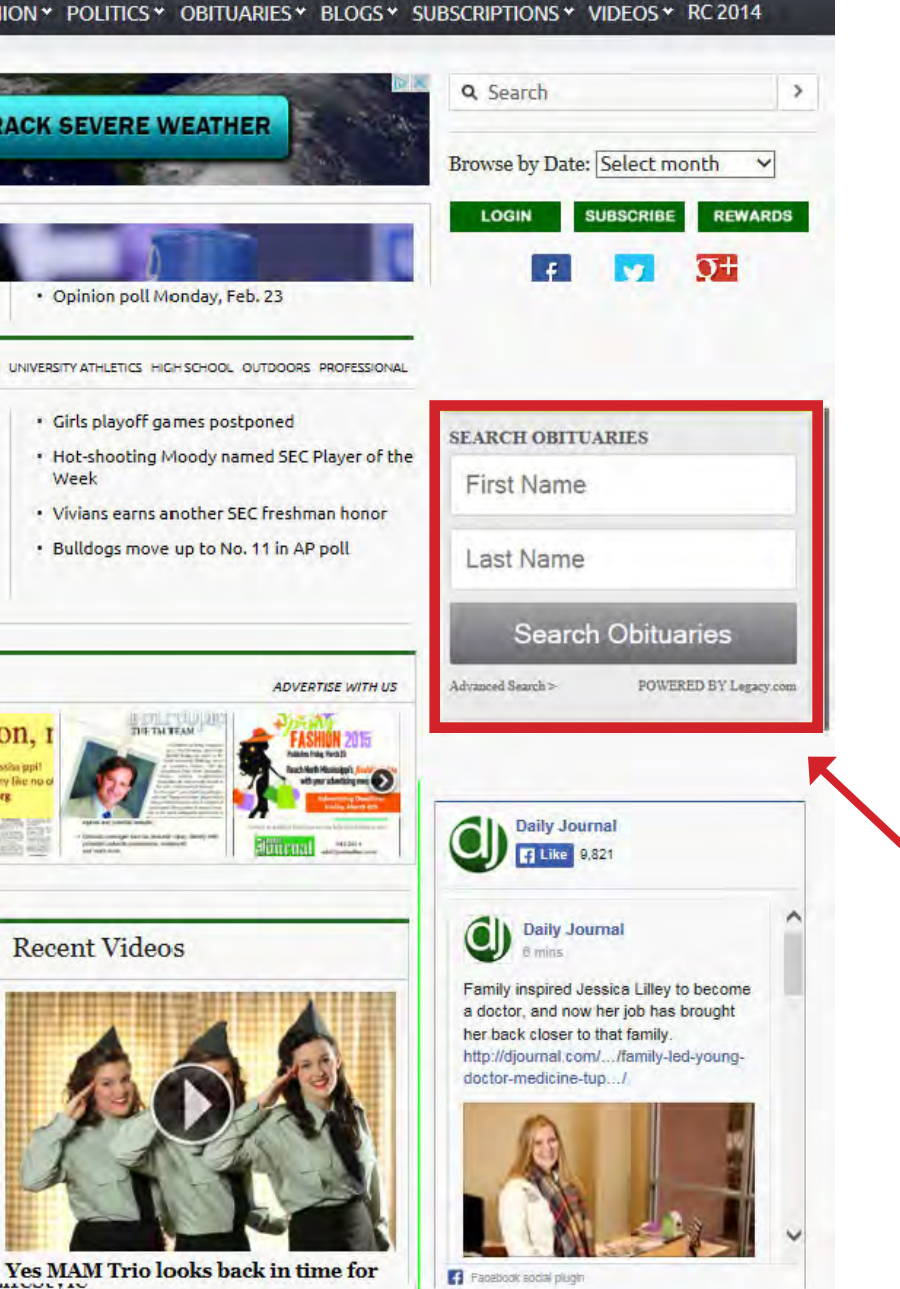

### Search Results

#### **DESCRIPTION**

This widget can be added to your site's search results page to allow users to locate obituary results that match their search query.

The search results widget allows users to access additional obituary search results when searching for content on your site. This enables users to find content that previously was not available through site search.

#### **FEATURES**

The search results widget can accept a user's search query to find related obituary content and serve that content up on your search results page.

#### **PLACEMENT OPPORTUNITIES**

 - Add to search results page to allow users to find related obituary content:

 **Example:** User search for "John Smith". In addition to newspaper results, obituary results can be served alongside other results.

**NOTE:** This widget requires a small amount of page manipulation to pass your user's search terms into the widget.

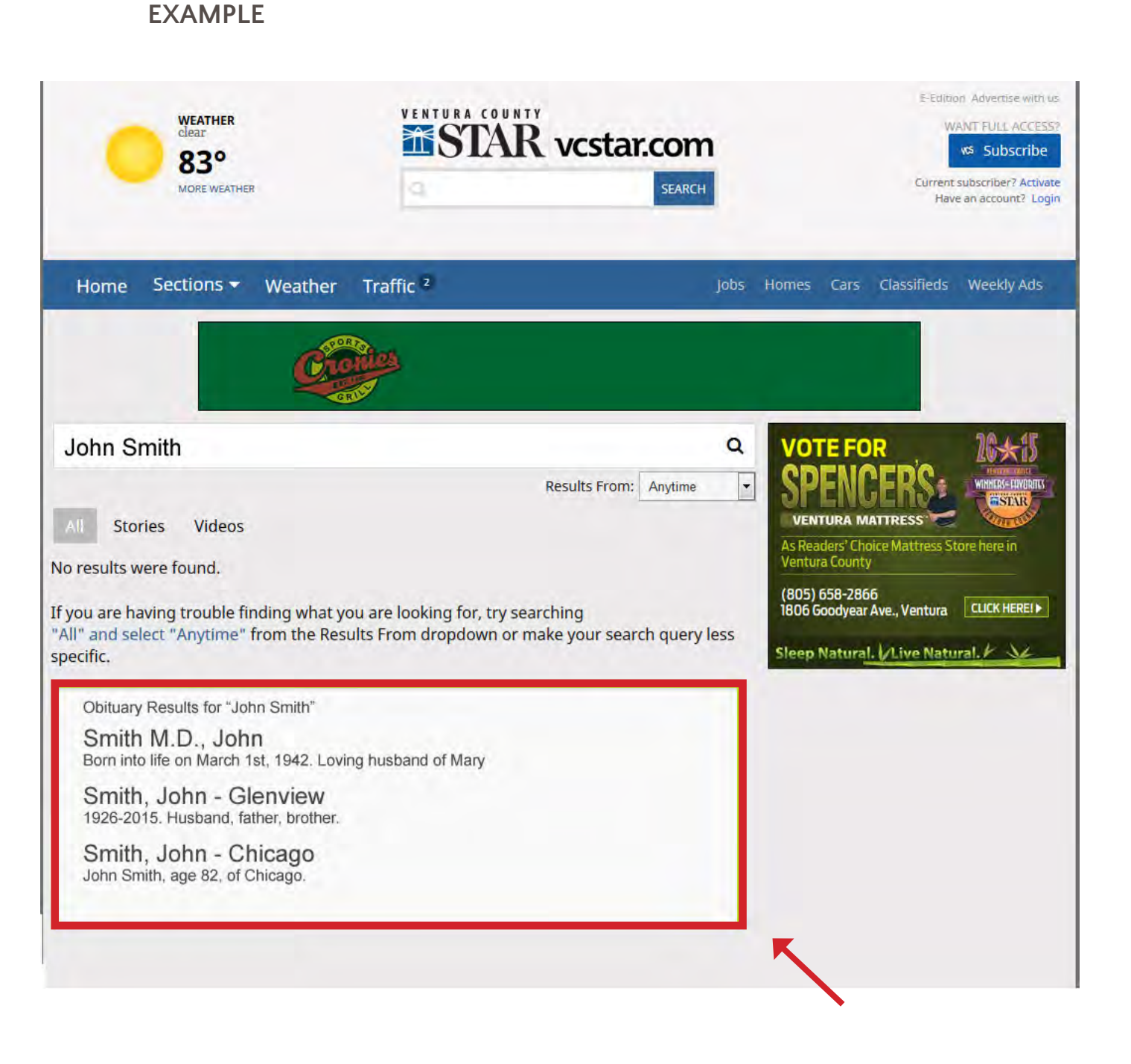

### Single Obituary

#### **DESCRIPTION**

The single obituary widget highlights the obituary of a one individual and links to that obituary. This allows users to safely share their condolences on the Legacy.com moderated Guest Book, increasing engagement with your site.

The single obituary widget allows you to place a specific obituary on a page on your website. This can help drive traffic from a news story or other page directly to the obituary so that the user can find ongoing news coverage associated with a death.

#### **FEATURES**

The recent obituaries widget allows users to view a specific obituaries.

#### **PLACEMENT OPPORTUNITIES**

- News story associated with locally significant death
- News story associated with international/national/celebrity death

#### **EXAMPLE**

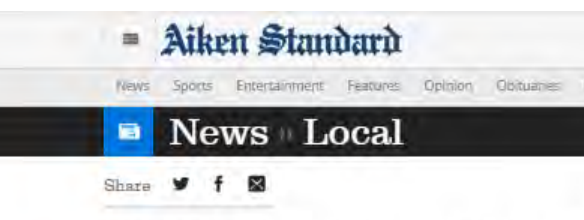

### Tritium operations to stay at Savannah River Site

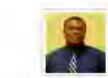

Derrek Asberry GEmail V @Derrei Asberry Apr 27 2015 12:01 am @ Apr 27 3:21 pm

The National Nuclear Security Administration confirmed that tritium operations will remain at the Savannah River Site, despite a possible change in the contract.

The Security Administration, or NNSA, will reopen discussions next year to potentially take Sayannah River Nuclear Solutions, the site's management and operations contractor, off the tritium contract.

In exchange, NNSA would use Consolidated Nuclear Solutions, a contractor for Tennessee's Y-12 site and Texas' Pantex Plant, both of which deal with nuclear materials.

Derrick Robinson, a spokesman with the security administration, said Lt. Gen. Frank Klotz, undersecretary for the government body, visited Aiken about two weeks ago to discuss the issue with community leaders. Robinson wrote in an email that NNSA has deferred. exercising the option for now, and that tritium operations will remain at Savannah River Site.

"Both of these thoughts were conveyed by the NNSA Administrator to the NNSA-SRS workforce at a recent all-hands event," Robinson wrote.

Will Williams, the president and CEO of the Economic Development Partnership, attended the community meeting Klotz attended, and said the group also was briefed on the Security Administration's decision to end discussions this year.

He added that in the first year of the contract, the Department of Energy alone could have moved the operation. In the next few years it can still be moved, but it has to be a mutual agreement between the Tennessee contractor and the Department, Williams said.

"We have been able to establish some good dialogue with senior leaders at DOE over the last 14 months, and this was another one of those routine meetings," Williams said.

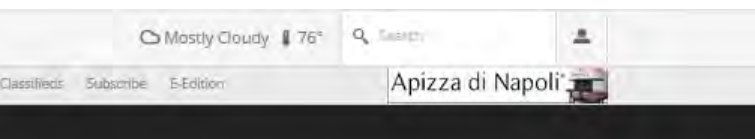

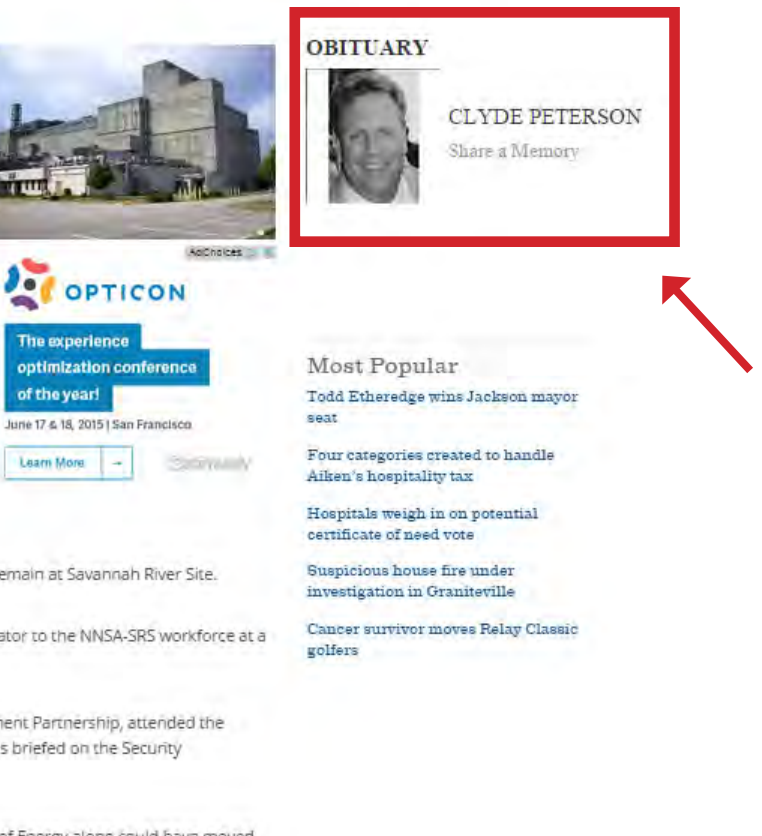

If you have feedback, ideas, support needs or would like to interact with our API's directly, please contact marketin[g@legacy.com](mailto:marketing%40legacy.com?subject=).

These widgets offer a number of options to show your obituary content onto additional pages of your website. These widgets are designed to fit seamlessly with the design of your site by automatically inheriting your fonts and spanning to the size of your page.

Each widget is also supported by an accessible API that can provide you with more direct interaction with the same data. If you would like to engage these API's directly, please contact us at marketing[@legacy.com](mailto:marketing%40legacy.com?subject=).

## **Conclusion**

### Implementation + Next Steps

Adding widgets to your pages is easy! Simply copy and paste the code provided on every page where you want a widget to appear.

#### **WIDGETS: THREE EASY STEPS**

- 1. Choose which widget(s) you'd like to apply to your site
- 2. Contact Legacy.com at marketing@legacy.com. Legacy will provide the script needed to display on your site
- 3. Place script onto page(s) on your site where you'd like to promote obit content

#### **APIs**